# **More Information EN** <mark>ធ Další informace</mark> **Więcej informacji PO**

**További információk HU**

- **Mai multe informaţii RO**
- **Допълнителна информация BG**

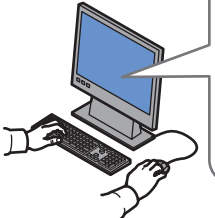

#### **[www.xerox.com/office/3052support](http://www.office.xerox.com/cgi-bin/printer.pl?APP=udpdfs&Page=color&Model=Phaser+3052&PgName=tech) [www.xerox.com/office/3260support](http://www.office.xerox.com/cgi-bin/printer.pl?APP=udpdfs&Page=color&Model=Phaser+3260&PgName=tech)**

- **EN** Printer drivers and utilities
- User manuals and instructions
- Online Support Assistant
- Safety specifications (in *User Guide*)
- **CS** Tiskové ovladače a nástroje
	- Uživatelské příručky a pokyny
	- Asistent on-line podpory
- Bezpečnostní předpisy (v *uživatelské příručce*)
- **PO** Sterowniki drukarki i programy narzędziowe
	- Przewodniki użytkownika i instrukcje
	- Asystent pomocy online
- Specyfikacje bezpieczeństwa (w *przewodniku użytkownika*)
- **HU** Nyomtató-illesztőprogramok és segédprogramok
- Felhasználói kézikönyvek és útmutatók
- Online támogatás
- Biztonsági előírások (a *Felhasználói útmutatóban*)
- **RO** Drivere de imprimare şi utilitare
	- Manuale de utilizare şi instrucţiuni
	- Asistentul de ajutor online
- Specificaţii de siguranţă (în *User Guide* (Ghid de utilizare))
- **BG** Принтерни драйвери и помощни програми
- Потребителски ръководства и инструкции
- Асистент за онлайн поддръжка
- Спецификации за безопасността (в *User Guide* (Ръководство за потребителя))

## **[www.xerox.com/office/3052support](http://www.office.xerox.com/cgi-bin/printer.pl?APP=udpdfs&Page=color&Model=Phaser+3052&PgName=tech) [www.xerox.com/office/3260support](http://www.office.xerox.com/cgi-bin/printer.pl?APP=udpdfs&Page=color&Model=Phaser+3260&PgName=tech) [www.xerox.com/msds]( <200F>http://www.xerox.com/about-xerox/environment/search/enus.html)** (U.S./Canada)

**[www.xerox.com/environment\\_europe]( <200F>http://www.xerox.co.uk/about-xerox/environment/engb.html)**

**[www.xerox.com/office/businessresourcecenter](http://www.office.xerox.com/cgi-bin/printer.pl?APP=udpdfs&Page=color&PgName=businessresourcecenter)**

**[www.xerox.com/office/3052supplies](http://www.office.xerox.com/cgi-bin/printer.pl?APP=udpdfs&Page=color&Model=Phaser+3052&PgName=order) [www.xerox.com/office/3260supplies](http://www.office.xerox.com/cgi-bin/printer.pl?APP=udpdfs&Page=color&Model=Phaser+3260&PgName=order)**

# **[www.xerox.com/msds]( <200F>http://www.xerox.com/about-xerox/environment/search/enus.html)** (U.S./Canada) **[www.xerox.com/environment\\_europe]( <200F>http://www.xerox.co.uk/about-xerox/environment/engb.html)**

- Material Safety Data Sheets **EN**
- Material Safety Data Sheets (bezpečnostní **CS** specifikace materiálu)
- Material Safety Data Sheets (Karty danych o **PO** bezpieczeństwie materiałów)
- Material Safety Data Sheets (Anyagbiztonsági **HU** adatlapok)
- Material Safety Data Sheets (Fişe tehnice privind **RO** siguranţa materialelor utilizate)
- Данни за безопасността на материалите **BG**

## **www.xerox.com/office/ [businessresourcecenter](http://www.office.xerox.com/cgi-bin/printer.pl?APP=udpdfs&Page=color&PgName=businessresourcecenter)**

- Templates, tips, and tutorials **EN**
- <mark>cs</mark> Šablony, tipy a výukové programy
- 
- 
- 
- Шаблони, съвети и самоучители **BG**

## **[www.xerox.com/office/3052supplies](http://www.office.xerox.com/cgi-bin/printer.pl?APP=udpdfs&Page=color&Model=Phaser+3052&PgName=order) [www.xerox.com/office/3260supplies](http://www.office.xerox.com/cgi-bin/printer.pl?APP=udpdfs&Page=color&Model=Phaser+3260&PgName=order)**

# Printer supplies **EN**

- Spotřební materiál k tiskárně **CS**
- Materiały eksploatacyjne drukarki **PO**
- Nyomtatókellékek **HU**
- Consumabile pentru imprimantă **RO**
- вс Консумативи за принтера

# **Xerox Phaser 3052/3260**

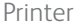

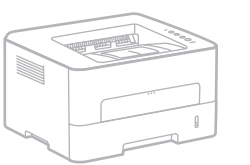

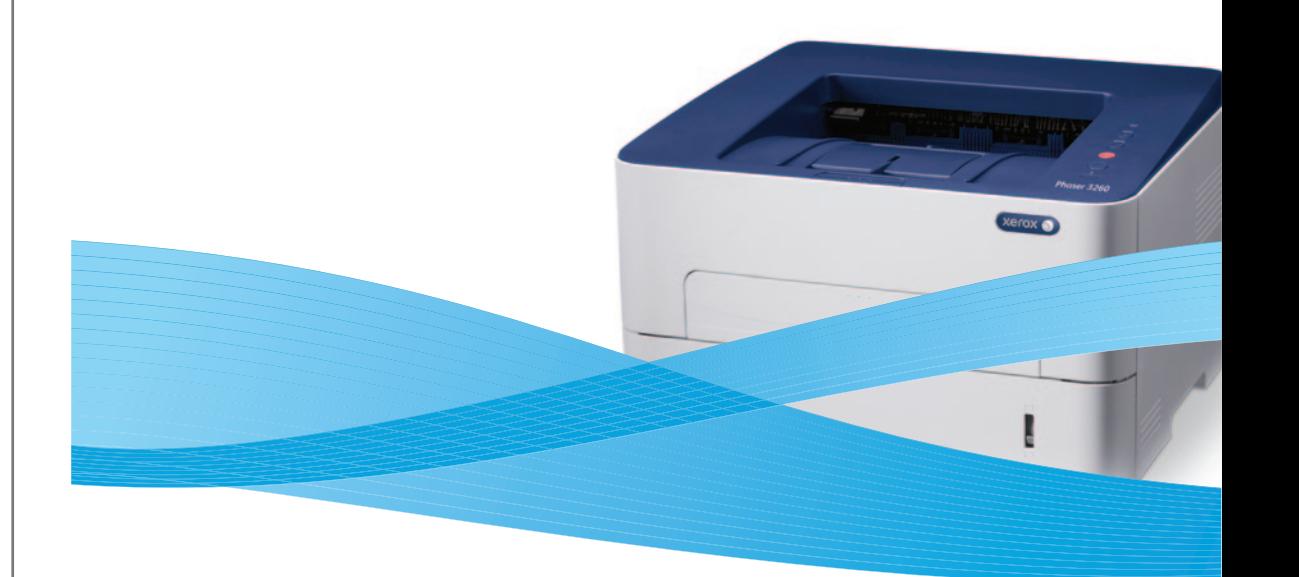

# Xerox® Phaser® 3052/3260 Quick Use Guide

**Čeština CS Polski PO Magyar HU Română RO Български BG** Stručný návod k použití Skrócona instrukcja obsługi Gyorsútmutató Ghid rapid de utilizare Кратко ръководство за употреба

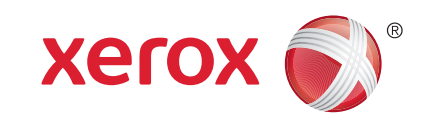

607E02520 Rev A © 2014 Xerox Corporation. All Rights Reserved. Xerox®, Xerox and Design®, and Phaser® are trademarks of Xerox Corporation in the United States and/or other countries.

- Szablony, wskazówki i samouczki **PO** Sablonok, tippek és bemutatók **HU**
	- Modele, recomandări şi tutoriale **RO**

# **Control Panel EN**

- <mark>ធ O</mark>vládací panel
- **¤ Panel sterowania**
- **Vezérlőpult HU**
- **Panoul de comandă RO**
- **Контролен панел BG**
	- Enter Eco mode **EN**
	- Přechod do ekologického režimu **CS**
	- Włączanie trybu Eco **PO**
	- Az ECO mód kiválasztása **HU**
	- Accesaţi modul Eco **RO**
	- во Превключване в режим "Еко"
	- **EN** Cancel printing, or print information pages
	- Zrušení tisku nebo tisk **CS** informačních stran
	- Anulowanie drukowania lub **PO** drukowanie stron informacyjnych
	- Nyomtatás megszakítása vagy **HU** információs oldalak nyomtatása.
	- Anulaţi imprimarea sau imprimaţi **RO** paginile de informații
	- Отмяна на печат или разпечатване **BG** на информационни страници
	- Printer status, or error **EN**
	- **cs** Stav tiskárny nebo chyba
	- Stan drukarki lub błąd **PO**

 $PDF =$ 

a mate

- A nyomtató állapota vagy hiba **HU**
- Starea imprimantei sau eroare **RO**
- Статус на принтера или грешка **BG**

 $\Xi(\odot)$ 

# Toner **EN** Toner **CS**

- Toner **PO**
- Festék **HU** Toner **RO**
- Тонер **BG**
- Configure Wi-Fi, or start a manual **EN** print job
- Konfigurování Wi-Fi nebo spuštění **CS** ruční tiskové úlohy
- Konfigurowanie sieci Wi-Fi lub **PO** rozpoczynanie ręcznego zadania drukowania
- A Wi-Fi konfigurálása, vagy manuális **HU** nyomtatási feladat indítása
- Configuraţi conexiunea Wi-Fi sau **RO** porniți o lucrare de imprimare manuală
- вс Конфигуриране на Wi-Fi или стартиране на ръчно задание за печат
- Power On/Off, and Power Saver **EN**
- Zapnutí/vypnutí a úsporný režim **CS**
- Włączanie/wyłączanie zasilania i **PO** oszczędzanie energii
- Be- és kikapcsolás és **HU** energiatakarékosság
- Pornire/oprire şi economizor de energie **RO**
- Включване/изключване на **BG** захранването и енергоспестяващ режим

**[www.xerox.com/office/3052docs](http://www.office.xerox.com/cgi-bin/printer.pl?APP=udpdfs&Page=color&Model=Phaser+3052&PgName=man) [www.xerox.com/office/3260docs](http://www.office.xerox.com/cgi-bin/printer.pl?APP=udpdfs&Page=color&Model=Phaser+3260&PgName=man)**

 $\int_{-\infty}^{\infty}$ 

 $\boldsymbol{G}^c$ 

- See: *User Guide* > *Troubleshooting* > *Overview* > *Machine Status Indicators*. **EN**
- Viz *Uživatelská příručka* > *Řešení problémů* > *Přehled* > *Indikátory stavu přístroje*. **CS**
- Zobacz: *Przewodnik użytkownika* > *Rozwiązywanie problemów* > *Omówienie* > *Kontrolki stanu urządzenia*. **PO**
- Lásd: *Felhasználói útmutató* > *Hibaelhárítás* > *Áttekintés* > *Gépállapot-jelzők*. **HU**
- Consultaţi: *User Guide* (Ghid de utilizare) > *Troubleshooting* (Rezolvarea problemelor) > *Overview* (Prezentare **RO** generală) > *Machine Status Indicators* (Indicatoarele de stare a imprimantei).
- Вижте: *User Guide* (Ръководство за потребителя) > *Troubleshooting* (Отстраняване на неизправности) > *Overview* **BG** (Обзор) > *Machine Status Indicators* (Индикатори на статуса на принтера).

#### <sup>2</sup> **[www.xerox.com/office/3052/support](http://www.office.xerox.com/cgi-bin/printer.pl?APP=udpdfs&Page=color&Model=Phaser+6600&PgName=tech) [www.xerox.com/office/3260/support](http://www.office.xerox.com/cgi-bin/printer.pl?APP=udpdfs&Page=color&Model=Phaser+6600&PgName=tech)**

# 心

- Toner needs to be replaced. If flashing, toner is low. **EN**
- Je třeba vyměnit toner. Pokud bliká, dochází toner. **CS**
- Należy wymienić toner. Jeśli miga, ilość toneru jest niewielka. **PO**
- A nyomtatókazettát ki kell cserélni. Ha villog, kevés a festék. **HU**
- Tonerul trebuie înlocuit. Dacă indicatorul clipeşte, nivelul de toner este scăzut. **RO**
- Тонерът трябва да се смени. При премигване ниско ниво на тонера. **BG**

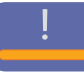

- Paper is jammed inside the printer. **EN**
- V tiskárně je zaseknutý papír. **CS**
- Doszło do zacięcia papieru w drukarce. **PO**
- Elakadt a papír a nyomtató belsejében. **HU**
- Hârtia este blocată în interiorul imprimantei. **RO**
- во Хартията е заседнала в принтера.

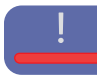

- Close an open cover. If flashing, a minor error is waiting to be cleared **EN**
	- The paper tray is empty
	- Restart the printer to clear a major error
- The imaging unit is near end of life
- Zavřete otevřený kryt. Pokud bliká, je třeba odstranit menší chybu. **CS**
	- Zásobník papíru je prázdný
- Odstraňte závažnou chybu restartováním tiskárny
- Končí životnost zobrazovací jednotky
- Zamknij otwartą pokrywę. Jeśli miga, mniej istotny błąd oczekuje na usunięcie **PO**
	- Taca papieru jest pusta
- Uruchom ponownie drukarkę, aby usunąć poważny błąd
- Moduł przetwarzania obrazu jest bliski końca eksploatacji
- Ha a fedél nyitva van, zárja be. **HU**
- Ha villog, kisebb hibát kell kijavítani.A tálca üres.
- Komolyabb hiba elhárításához indítsa újra a nyomtatót.
- A leképezőegység élettartama a végéhez közeledik.
- Închideţi un capac deschis. Dacă indicatorul clipeşte, o eroare minoră aşteaptă să fie rezolvată **RO**
- Tava de hârtie este goală
- Reporniti imprimanta pentru a rezolva o eroare majoră
- Unitatea de formare a imaginii se apropie de sfârşitul duratei de viaţă
- Трябва да се затвори отворен капак. При премигване изчаква се отстраняването на маловажна грешка. **BG**
- Тавата за хартия е празна.
- Рестартирайте принтера, за да се отстрани сериозна грешка.
- Модулът за изображения приближава края на живота си.
- **Informační strany CS ED** Information Pages
- **Strony informacyjne PO**
- **Információs oldalak HU**
- **Paginile de informaţii RO**
- **Информационни страници BG**

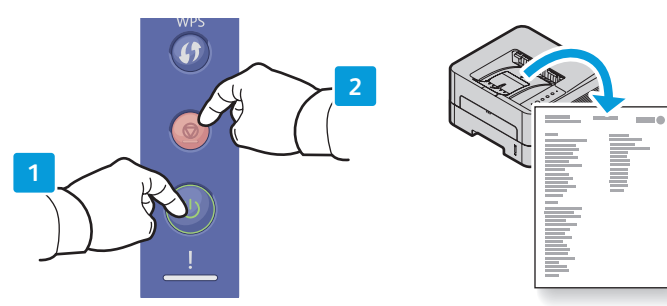

- **EN** Wake up the printer. Press and hold **Cancel** to print Information Pages:
- Demo Page, hold until Printer Status is flashing
- Configuration Report and Network Configuration, hold 4 seconds
- Supplies Usage and Usage Counter, hold 6 seconds
- **CS** Aktivujte tiskárnu. Stisknutím a podržením tlačítka Zrušit vytiskněte informační strany:
- Zkušební stránka, podržte, než začne blikat indikátor Stav tiskárny
- Sestava konfigurace a Konfigurace sítě, podržte 4 sekundy
- Využití spotřebního materiálu a Počítadlo využití, podržte 6 sekund
- **PO** Wybudź drukarkę. Naciśnij i przytrzymaj przycisk Anuluj, aby wydrukować strony informacyjne:
- Strona demonstracyjna, przytrzymaj, aż zacznie migać kontrolka stanu drukarki
- Raport konfiguracji i Konfiguracja sieci, przytrzymaj przez 4 sekundy
- Użycie materiałów eksploatacyjnych i Licznik użycia, przytrzymaj przez 6 sekund
- **HU** Felébreszti a nyomtatót. Nyomja meg és tartsa lenyomva a Mégse gombot az információs oldalak kinyomtatásához.
- Bemutatólap: tartsa lenyomva, amíg a nyomtató állapotjelzője villog.
- Konfigurációs jelentés és Hálózati konfiguráció: tartsa lenyomva 4 másodpercig.
- Alkatrész-felhasználás és Felhasználásszámláló: tartsa lenyomva 6 másodpercig.
- **RO** Reactivaţi imprimanta. Apăsaţi şi ţineţi apăsat butonul Anulare pentru a imprima paginile de informaţii:
- Pagina demonstrativă: ţineţi apăsat până când indicatorul Stare imprimantă clipeşte
- Raportul de configurare şi configuraţia reţelei: ţineţi apăsat 4 secunde
- Utilizarea consumabilelor şi contorul de utilizare: ţineţi apăsat 6 secunde
- **BG** Активирайте принтера. Натиснете и задръжте бутона Отказ, за да разпечатате информационните страници:
- За демонстрационна страница задръжте бутона, докато индикаторът за статуса на принтера започне да премигва
- За отчет за конфигурацията и мрежова конфигурация задръжте бутона за 4 секунди
- За отпечатване на потреблението на консумативи и броячите на употребата задръжте бутона за 6 секунди

Information Pages<br>Information Pages **Example 2008** Network Contract Present Printer Manager **Information COSB** Ethernet Wi-Fi **Xerox Easy Printer Manager EN Xerox Easy Printer Manager CS**  $\overline{\mathbf{z}}$  **Xerox Easy Printer Manager w** Xerox Easy Printer Manager (EPM) **Xerox Easy Printer Manager RO Xerox Easy Printer Manager BG**

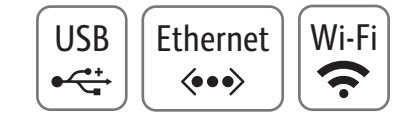

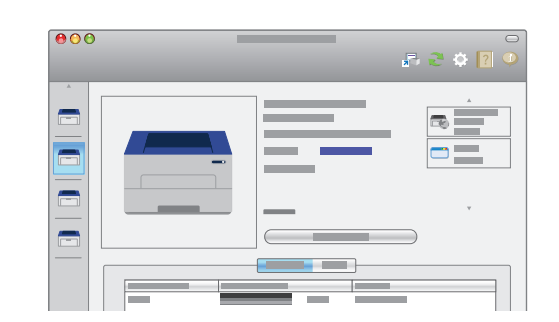

- **EN** You can access printer settings, maintenance, diagnostic features, and the *User Guide* using the Xerox Easy Printer Manager. You can find the Xerox Easy Printer Manager in Start > All Programs > Xerox Printers in Windows, or on the dock in Mac OSX.
- **CS** Pomocí nástroje Xerox Easy Printer Manager můžete přistupovat k nastavení tiskárny, funkcím údržby, diagnostickým funkcím a uživatelské příručce. Nástroj Xerox Easy Printer Manager najdete v části Start > Všechny programy > Xerox Printers v systému Windows nebo v doku v systému Mac OSX.
- **PO** Za pomocą programu Xerox Easy Printer Manager można uzyskać dostęp do ustawień drukarki, funkcji konserwacji i diagnostyki, a także przewodnika użytkownika. Program Xerox Easy Printer Manager znajduje się w systemie Windows w folderze Start > Wszystkie programy > Drukarki Xerox, a w systemie Mac OSX można go znaleźć w doku.
- **HU** Hozzáférhet a nyomtató beállításaihoz, karbantartási és diagnosztikai funkcióihoz és a Felhasználói útmutatóhoz a Xerox Easy Printer Manager használatával. A Xerox Easy Printer Managert megtalálhatja a Start > Minden program > Xerox nyomtatók Windows rendszerben helyen, vagy Mac OSX rendszerben a Dockon.
- **RO** Puteţi accesa setările imprimantei, funcţiile de întreţinere şi diagnoză şi *User Guide* (Ghid de utilizare) prin intermediul Xerox Easy Printer Manager. Xerox Easy Printer Manager se accesează din Start > All Programs (Toate programele) > Xerox Printers (Imprimante Xerox) dacă folosiţi Windows sau de pe dock dacă folosiţi Mac OSX.
- **BG** Посредством Xerox Easy Printer Manager можете да получите достъп до настройките на принтера, функциите за поддръжка и диагностика и ръководството за потребителя. Можете да намерите Xerox Easy Printer Manager в Старт > Всички програми > Xerox Printers (Принтери на Xerox) в Windows или в лентата на Mac OSX.
- **Basic Printing EN**
- **Základní tisk CS**
- **¤** Drukowanie podstawowe
- **Egyszerű nyomtatás HU**
- **Informaţii de bază pentru imprimare RO**
- **Основни функции за печат BG**

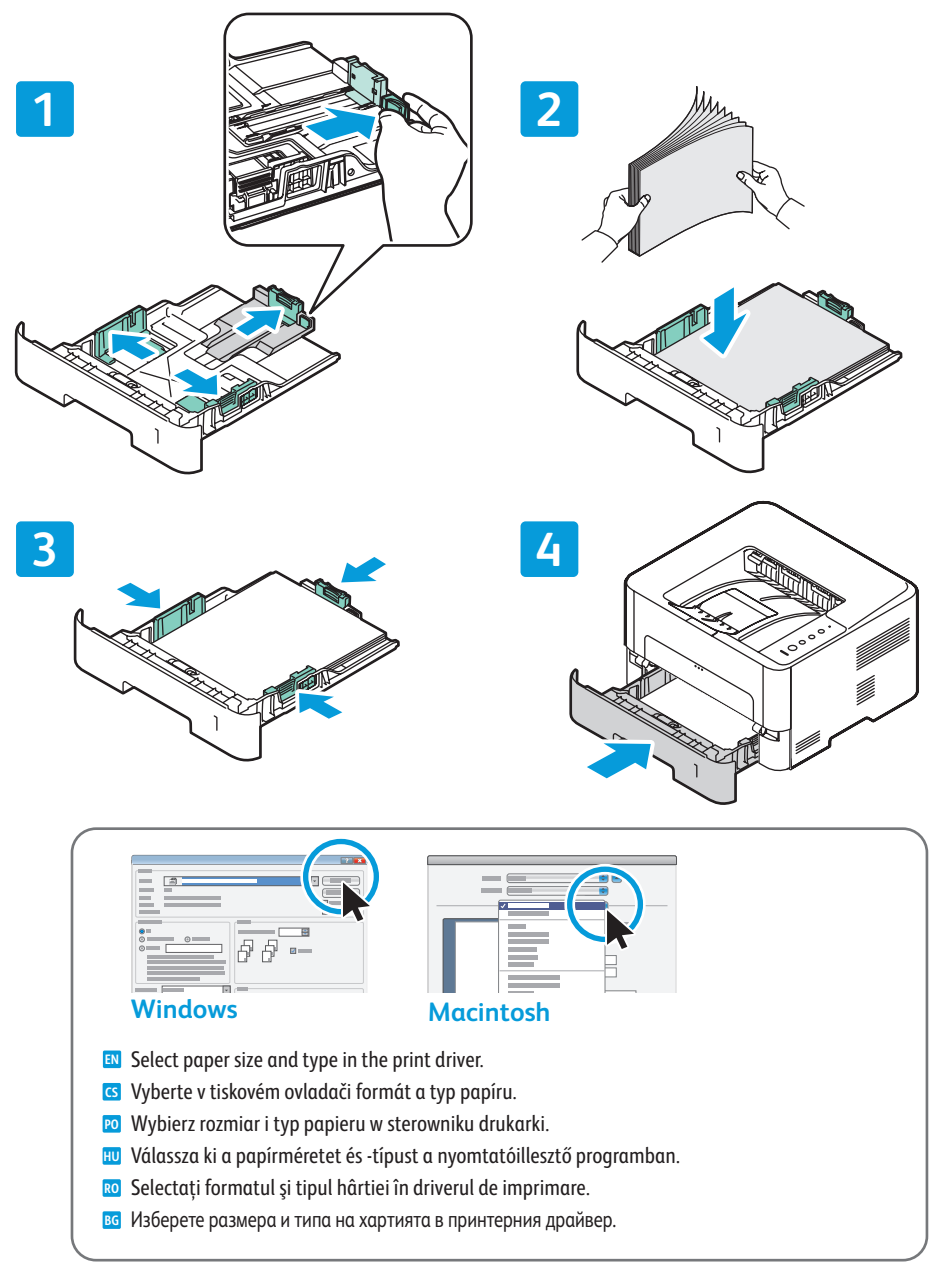

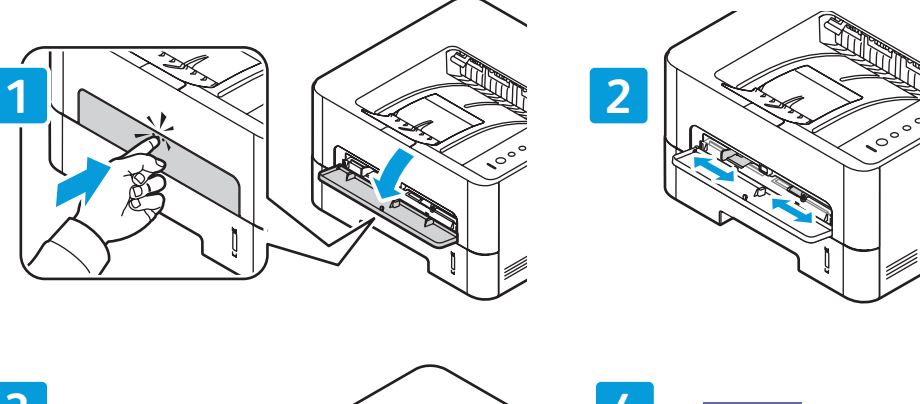

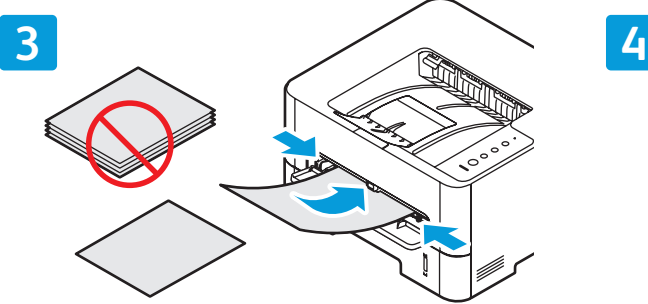

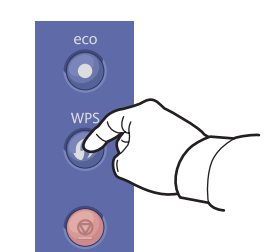

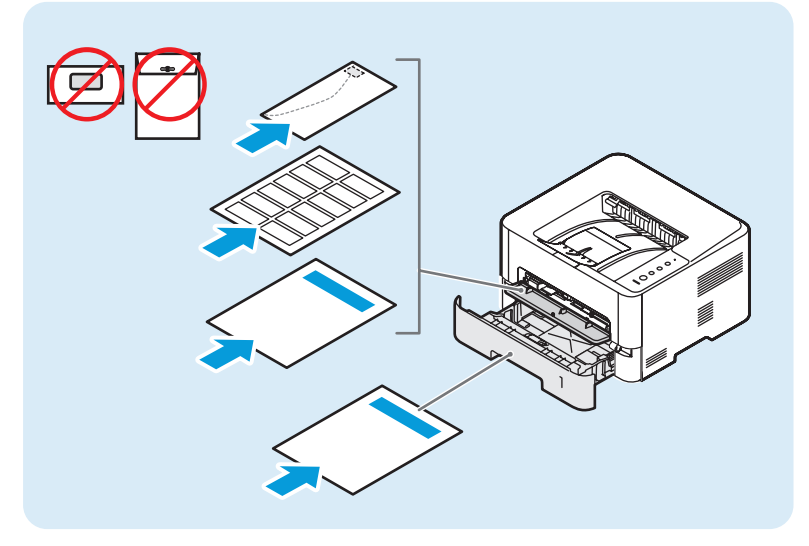

**[www.xerox.com/office/3052/support](http://www.office.xerox.com/cgi-bin/printer.pl?APP=udpdfs&Page=color&Model=Phaser+6600&PgName=tech) [www.xerox.com/office/3260/support](http://www.office.xerox.com/cgi-bin/printer.pl?APP=udpdfs&Page=color&Model=Phaser+6600&PgName=tech)**

- **Supported Papers EN**
- **Podporované druhy papíru CS**
- **Obsługiwany papier PO**
- **Támogatott papírtípusok és -méretek HU**
- **Hârtia acceptată RO**
- **Поддържани видове хартия BG**

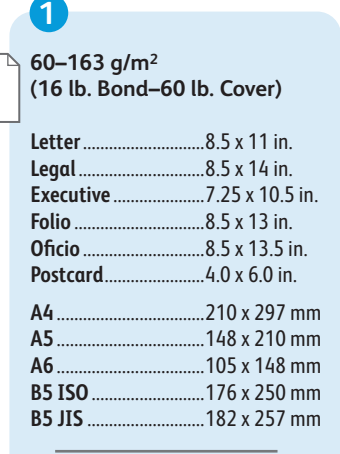

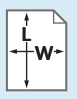

- Custom **EN**
- Uživatelský **CS**
- **PO** Specjalne
- **HU** Egyéni
- Hârtie personalizată **RO**
- Потребителски тип **BG**

**W:** 105–216 mm (4.1–8.5 in.) **L:** 127–356 mm (5–14 inches)

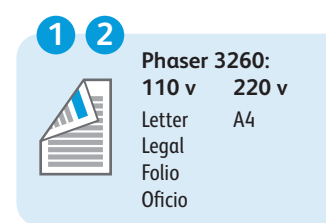

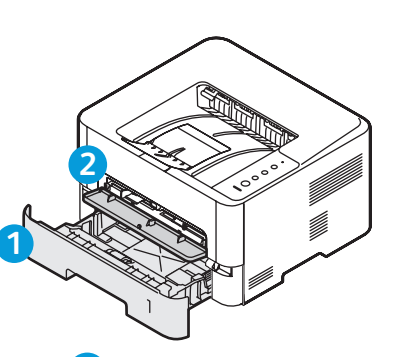

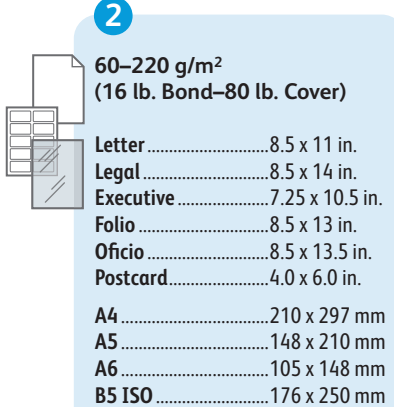

**Monarch** ......................3.9 x 7.5 in. **Commercial #10**........4.1 x 9.5 in. **DL**..................................110 x 220 mm **C5** ..................................162 x 229 mm **C6** ..................................114 x 162 mm

**B5 JIS** ...........................182 x 257 mm

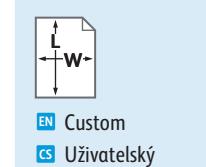

- **PO** Specjalne
- Egyéni **HU**
- Hârtie personalizată **RO**
- Потребителски тип **BG**

# **W:** 76–216 mm (3–8.5 in.) **L:** 127–356 mm (5–14 inches)

- **Paper Jams EN ¤ Zaseknutý papír Zacięcia papieru PO**
- **w** Papírelakadások
- **Blocaje de hârtie RO**
- **Задръствания на хартия BG**

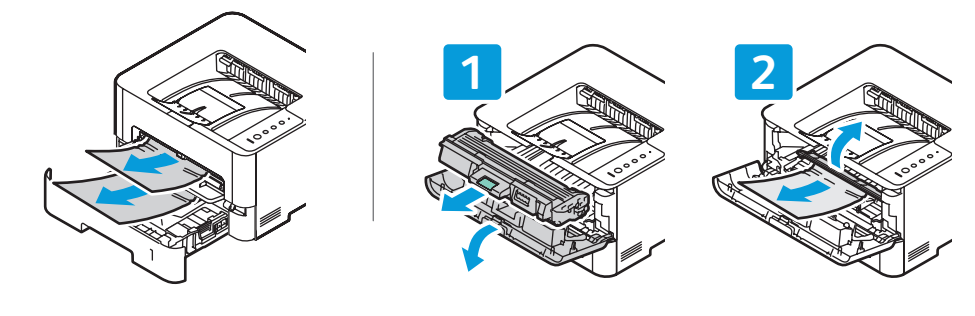

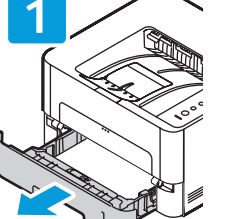

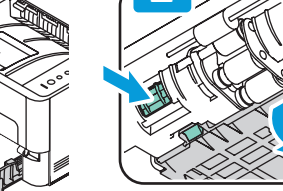

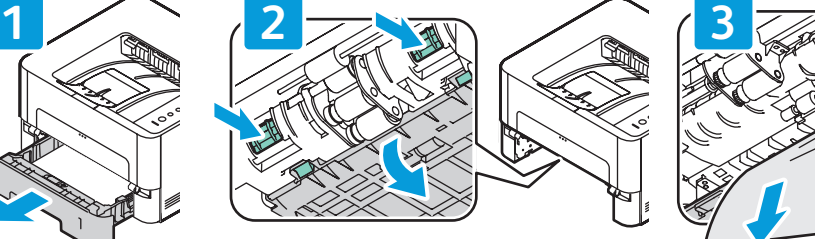

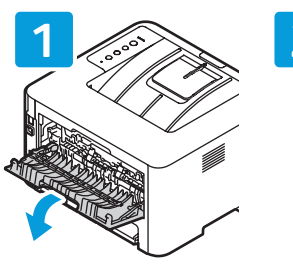

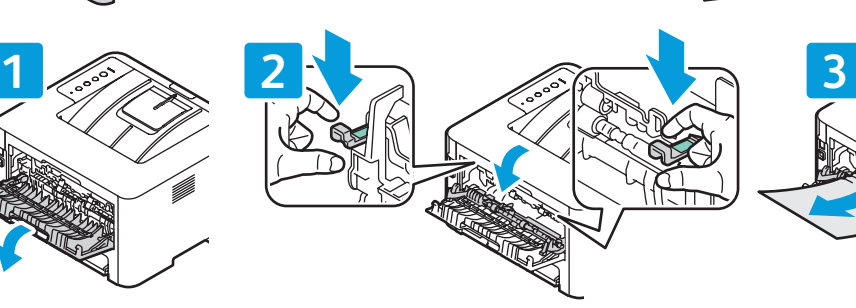

**PDF**  $\odot$ **COLLE** 

**[www.xerox.com/office/3052docs](http://www.office.xerox.com/cgi-bin/printer.pl?APP=udpdfs&Page=color&Model=Phaser+3052&PgName=man) [www.xerox.com/office/3260docs](http://www.office.xerox.com/cgi-bin/printer.pl?APP=udpdfs&Page=color&Model=Phaser+3260&PgName=man)**

- See: *User Guide* > *Troubleshooting* > *Clearing Paper Jams*. **EN**
- Viz *Uživatelská příručka* > *Řešení problémů* > *Odstranění zaseknutého papíru*. **CS**
- Zobacz: *Przewodnik użytkownika* > *Rozwiązywanie problemów* > *Usuwanie zacięć papieru*. **PO**
- Lásd: *Felhasználói útmutató* > *Hibaelhárítás* > *A papírelakadás megszüntetése* **HU**
- Consultaţi: *User Guide* (Ghid de utilizare) > *Troubleshooting* (Rezolvarea problemelor) > *Clearing Paper Jams*  **RO** (Eliminarea blocajelor de hârtie).
- Вижте: *User Guide* (Ръководство за потребителя) > *Troubleshooting* (Отстраняване на неизправности) > *Clearing*  **BG***Paper Jams* (Отстраняване на заседнала хартия).